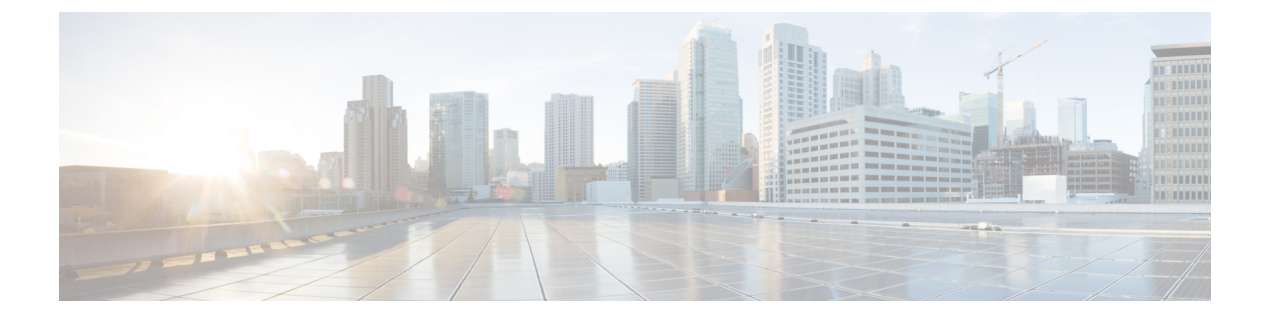

# **Broadcom** シェル

- Broadcom シェルについて (1 ページ)
- 注意事項と制約事項 (1 ページ)
- Broadcom シェル(bcm-shell)へのアクセス (1 ページ)

## **Broadcom** シェルについて

スイッチの前面パネルおよびファブリックモジュールラインカードには、Broadcomのネット ワーク転送エンジン (NFE) が搭載されています。NFE の数は、前面パネル ライン カード (LC)またはファブリック モジュール(FM)のモデルによって異なります。

### 注意事項と制約事項

T2 ASIC の情報は、制限なくアクセスして読み取ることができます。ただし、シスコは T2 の 構成設定の変更を推奨していません。Broadcom シェルにアクセスする場合は注意してくださ い。

## **Broadcom** シェル(**bcm-shell**)へのアクセス

次のセクションでは、Broadcomシェル (bcm-shell)にアクセスする方法について説明します。

#### **CLI API** を使用した **bcm-shell** へのアクセス

bcm-shell コマンドは、Cisco NX-OS CLI から特定の T2 ASIC インスタンスに直接渡されます。 T2 ASIC インスタンスは、ファブリック モジュールまたは前面パネル ライン カード上に配置 できます。

コマンドの構文は、次のとおりです。

**bcm-shell module** *module\_number* [*instance\_number:command*]

場所

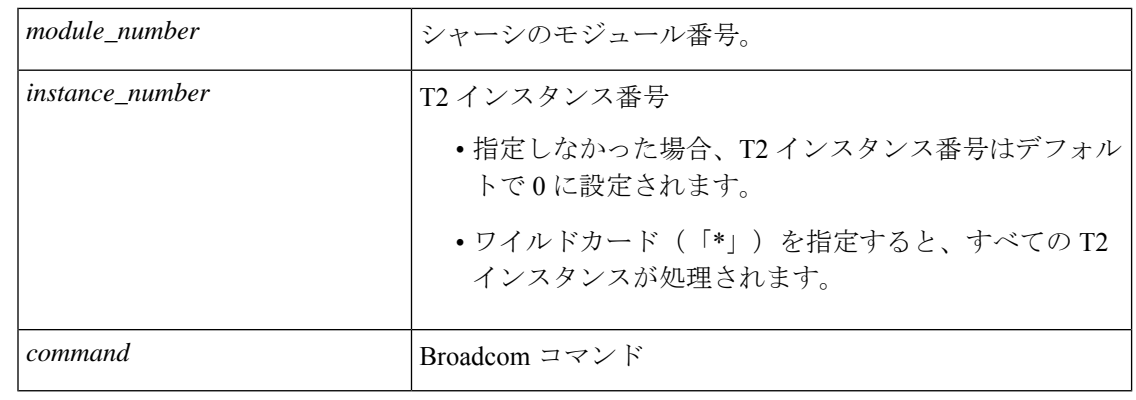

- 
- 「pipe include」や「redirect output to file」などの Cisco NX-OS コマンド拡張を使用して、コマ ンド出力を管理できます。 (注)

CLIAPIを使用してコマンドを入力すると、監査目的でシステムアカウンティングログに記録 されます。bcm-shell から直接入力されたコマンドは、アカウンティング ログに記録されませ  $h_n$ (注)

#### ファブリック モジュールのネイティブ **bcm-shell** へのアクセス

8スロット ラインカード (LC) シャーシは、最大6つのファブリック モジュール (FM) をホ ストできます。これらのスロットには21~26の番号が付けられており、bcm-shellにアクセス する FM を指定する必要があります。

次に、スロット 24 の FM の bcm シェルにアクセスし、コンテキスト ヘルプにアクセスし、 bcm シェルを終了する例を示します。

• **show module** コマンドを使用して FM を表示します。

switch# **show module** Mod Ports Module-Type Model Status --- ----- ----------------------------------- ------------------ ---------- 36 36p 40G Ethernet Module N9k-X9636PQ ok 36 36p 40G Ethernet Module N9k-X9636PQ ok 0 Fabric Module Nexus-C9508-FM ok 0 Fabric Module Nexus-C9508-FM ok 0 Fabric Module Nexus-C9508-FM ok 0 Fabric Module Nexus-C9508-FM ok 0 Fabric Module Nexus-C9508-FM ok 0 Fabric Module Nexus-C9508-FM ok 0 Supervisor Module Nexus-SUP-A active \* 0 System Controller Nexus-SC-A active • モジュール 24 に接続して、スロット 24 の FM のコマンド ラインにアクセスします。

switch# **attach module 24** Attaching to module 24 ... To exit type 'exit', to abort type '\$.' • コマンドを入力して、ファブリック モジュール ソフトウェアへの root アクセスを取得し ます。

```
module-24# test hardware internal bcm-usd bcm-diag-shell
Available Unit Numbers: 0 1
bcm-shell.0> 1
```
この時点で、スロット24、T2ASICインスタンス1のファブリックモジュールのBroadcom シェルが表示されます。入力するすべてのコマンドは、この特定の ASIC インスタンスに 固有のものです。

• bcm シェルを終了し、FM から切り離すには、exit コマンドを使用します。

bcm-shell.1> **exit** module-24# **exit** rlogin: connection closed.

#### ラインカードの **bcm** シェルへのアクセス

ライン カード(LC)の T2 ASIC に接続する場合は、まずモジュールに接続し、root モードを 開始し、shell access exec を実行して、接続する ASIC インスタンスを選択します。使用可能な ASIC の数は、接続しているライン カードのモデルによって異なります。

次に、スロット 2 の LC の ASIC インスタンス 1 の bcm シェルにアクセスし、3 つの T2 インス タンスを含む LC の bcm シェルを終了する例を示します。

• モジュール 2 に接続して、スロット 2 の LC のコマンドラインにアクセスします。

```
switch# attach module 2
Attaching to module 2 ...
To exit type 'exit', to abort type '$.'
Last login: Wed Aug 7 14:13:15 UTC 2013 from sup27 on ttyp0
```
• コマンドを入力して、ラインカード ソフトウェアへの root アクセスを取得します。

switch-2# **test hardware internal bcm-usd bcm-diag-shell** Available Unit Numbers: 0 1 2 bcm-shell.0> **1** bcm-shell.1>

この時点で、スロット2、T2 ASICインスタンス1のラインカードモジュールのBroadcom シェルを使用している状態になっています。

• **exit** コマンドを使用して bcm シェルを終了し、FM から切り離します。

bcm-shell.1> **exit** module-2# **exit** rlogin: connection closed.  $\overline{\phantom{a}}$ 

I

翻訳について

このドキュメントは、米国シスコ発行ドキュメントの参考和訳です。リンク情報につきましては 、日本語版掲載時点で、英語版にアップデートがあり、リンク先のページが移動/変更されている 場合がありますことをご了承ください。あくまでも参考和訳となりますので、正式な内容につい ては米国サイトのドキュメントを参照ください。